## **How to use the Leaguespot Queue System for JV & Club Leagues:**

## **Contents:**

*What is the Queue System?:* **Pg. 1** *How to get ready & play your match:* **Pg. 1-3**

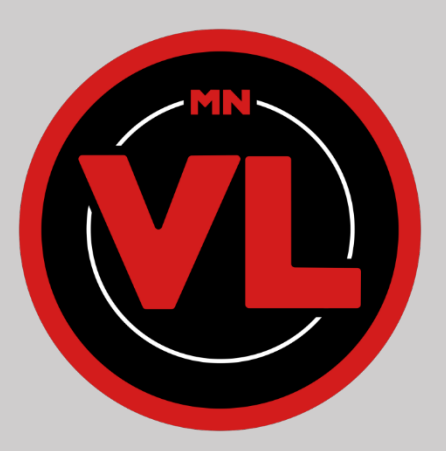

## **What is the Queue System?**

The Leaguespot Queue System is a stage type to ensure teams who are ready to play will be matched against an opponent who is also ready and queued. Teams queue 15 minutes before their scheduled game time and will be matched against an opponent at the end of the queue, when it's game time. This stage type helps match ready teams up against each other and reduce forfeits.

## **How to get ready & play your match**

- 1. Log in to your LeagueSpot account atleast 15 minutes before your scheduled game time. MNVL URL here: <https://mnvl.leaguespot.gg/league>
- 2. Click into the "My Seasons" page on your Leaguespot dashboard.

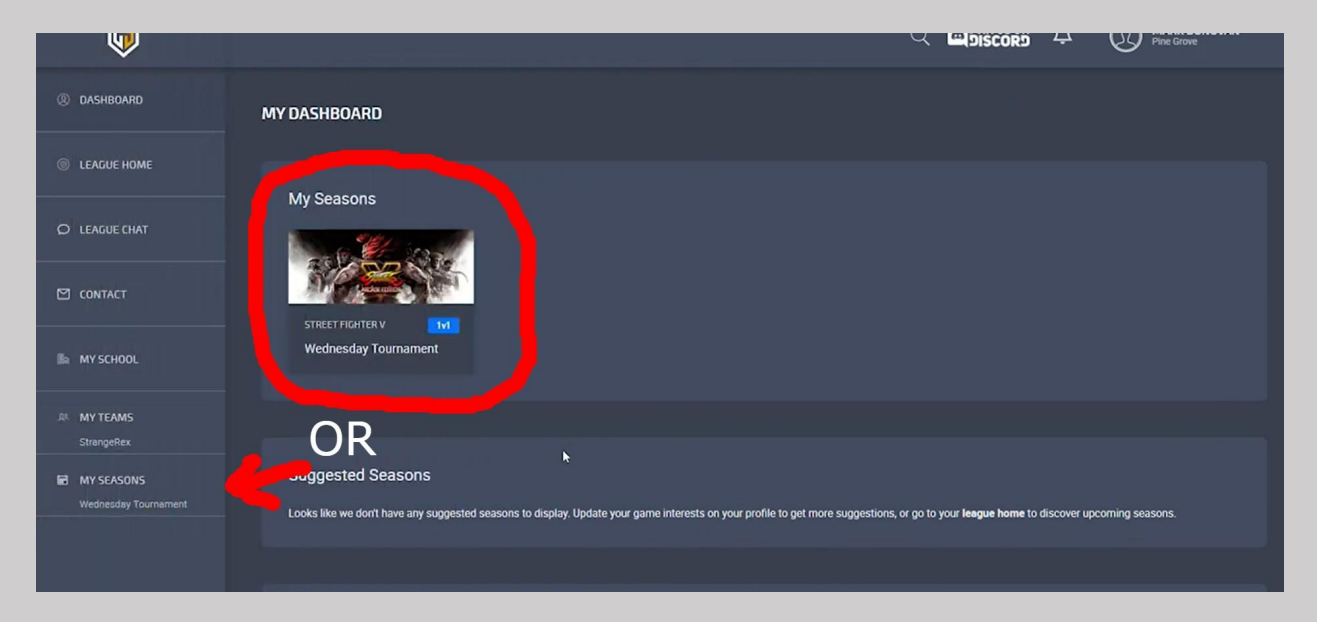

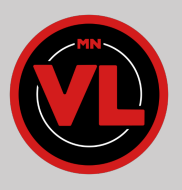

3. Click the blue "Join Round \_\_" button on the screen to enter yourself/team into the queue for that week. Every week, each team will need to queue into the Round being played, otherwise they will not be entered into the queue to play.

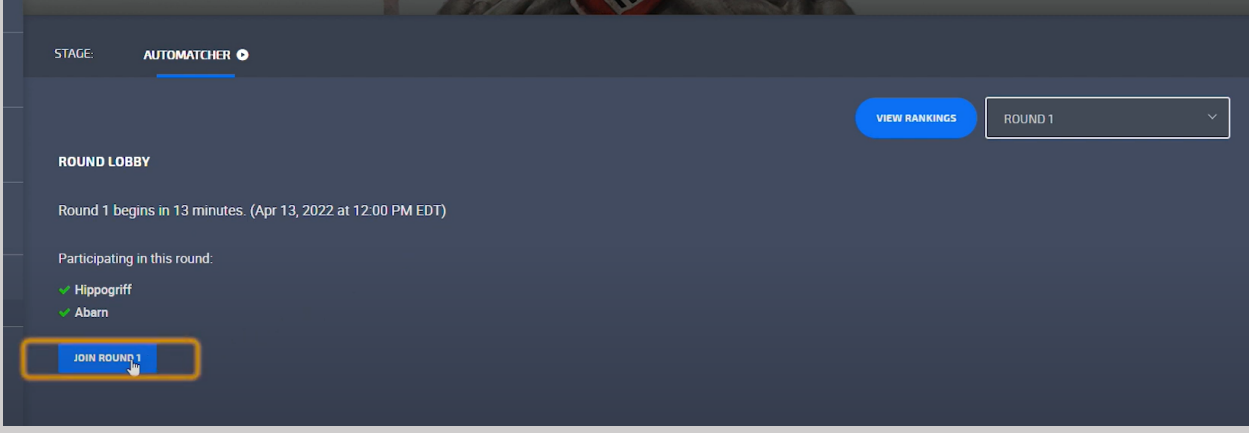

- 4. A confirmation message will appear after entering the queue. Confirm the team you're entering.
	- a. After doing so, you will see a green box appear at the top right corner of your screen and your team name should then appear in the list.

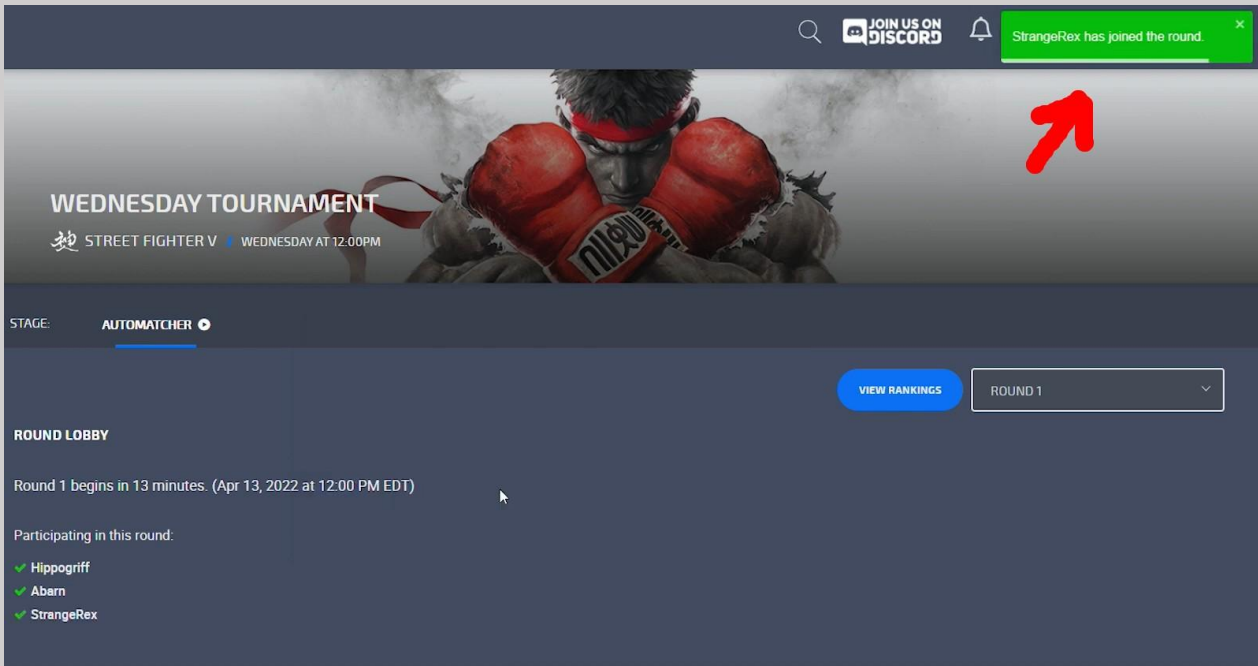

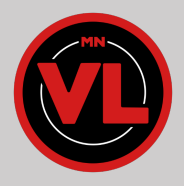

5. When you get matched against a team after the queue ends, click on your match page, as shown in the picture below.

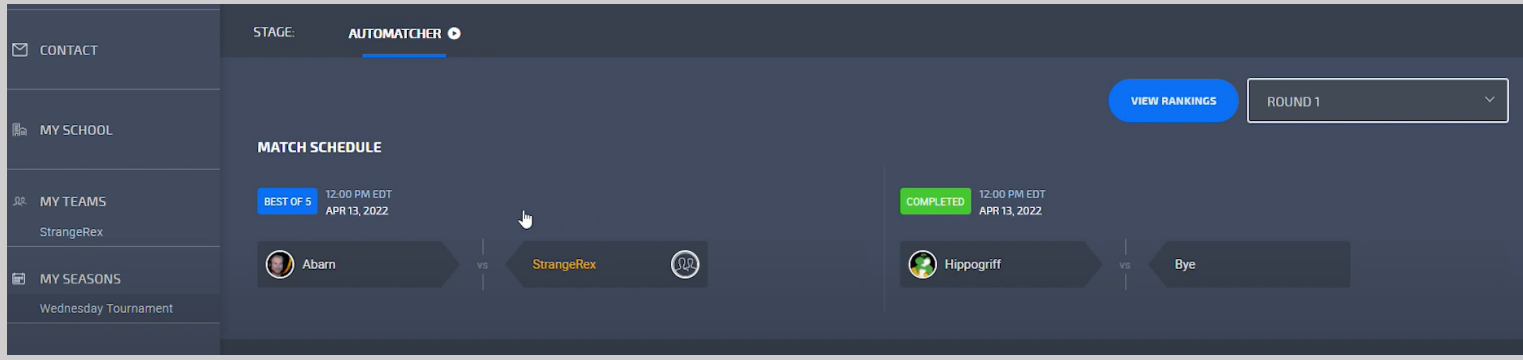

6. After clicking into your match page, you'll need to check your team for the match. This is also where you'll be able to communicate with your opponents captain to begin the match setup and request an admin, if needed.

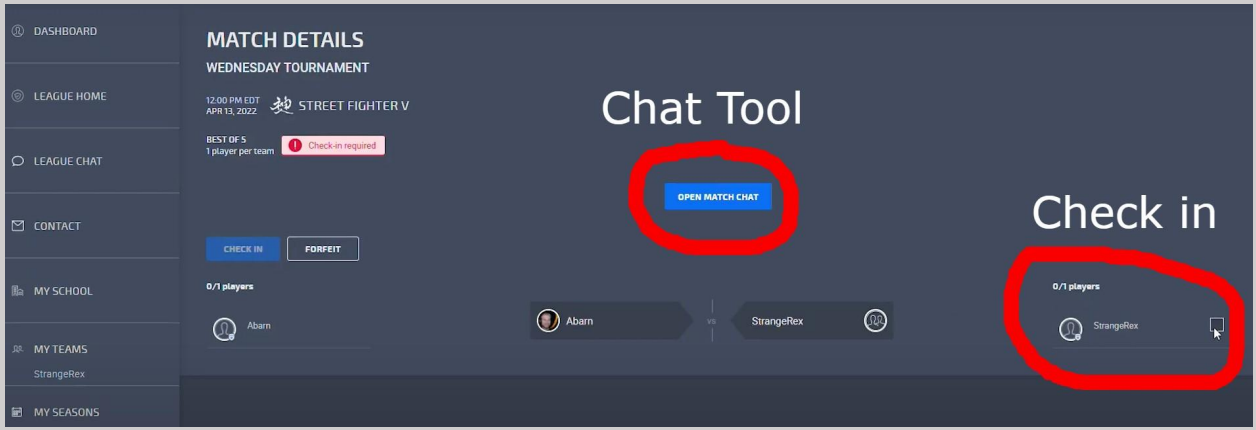

- 7. After the match, the winning team will input the scores and screenshots of the results for each game.
- 8. Click the blue "Submit Results" button after inputting the match results.

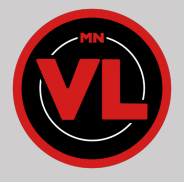